## Mobizen 好用的載具螢幕鏡射軟體

適用領域:任何領域 適用年段:任何年級 使用載具:電腦、手機、平板 作業系統:Android、WindowsXP 以上版本 推薦者:王騰逸

Mobizen 是由韓國開發的一款鏡射載具畫面至電腦的應用程式,可直接使 用滑鼠操控載具書面,並具備螢幕照相、螢幕錄影、載具與電腦間相互傳檔的 超便利功能。Mobizen 需分別安裝載具端(Android 作業系統)與電腦端 (目前似乎只支援 Windows 作業系統)的應用程式,載具端請至 [GooglePlay](https://play.google.com/store/apps/details?id=com.rsupport.mvagent&hl=zh-TW) 免費下載,電腦端請[至官方網站免](http://www.mobizen.com/)費下載。

Android 載具 (以下簡稱載具)鏡射畫面至投影機進行教學,目前有幾種 主流方式:

**●**直接購買具備 HDMI 輸出 port 之載具;

<sup>2</sup>直接購買透過 MiniUSBport 輸出畫面的專用線,搭配專屬應用程式輸出; <sup>6</sup>使用 Mobizen 或其他類似應用程式,僅需透過充電傳輸線 (原廠都會送 吧!)輸出。

 想省點錢又達到最大教學效果嗎?那 Mobizen 應該可以滿足您教學上的 需求。

註:還在使用四年以上老載具的老師們,請直接略過此篇(或更換新機再來),以免畫面 Lag 的效果會讓您產生想把電腦砸壞的念頭……> <

## 一、 Mobizen 安裝

※前置作業:

請記得至載具的「設定」→「開發人員選項」→將「USB 偵錯」選項打 勾。

請務必安裝好載具的官方驅動程式(Android Composite ADB Interface)

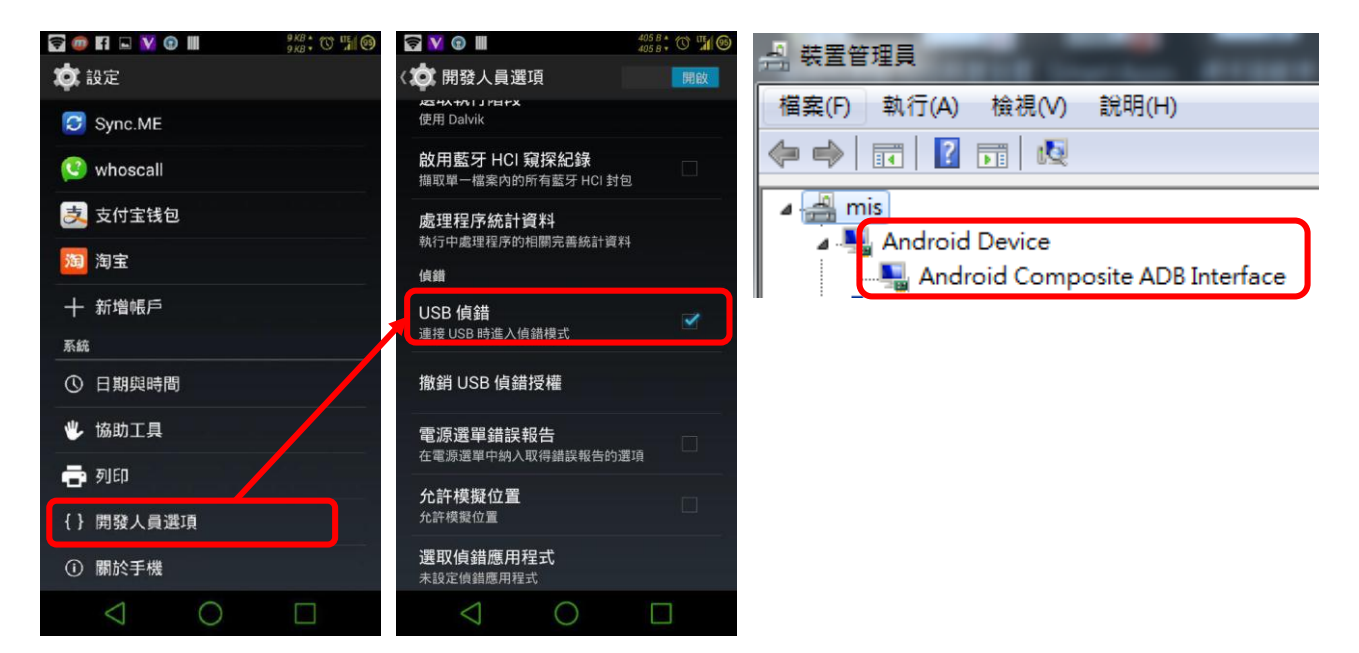

## 1、 手機端安裝

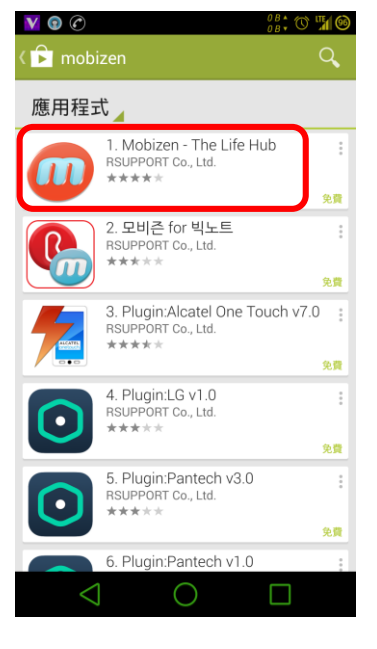

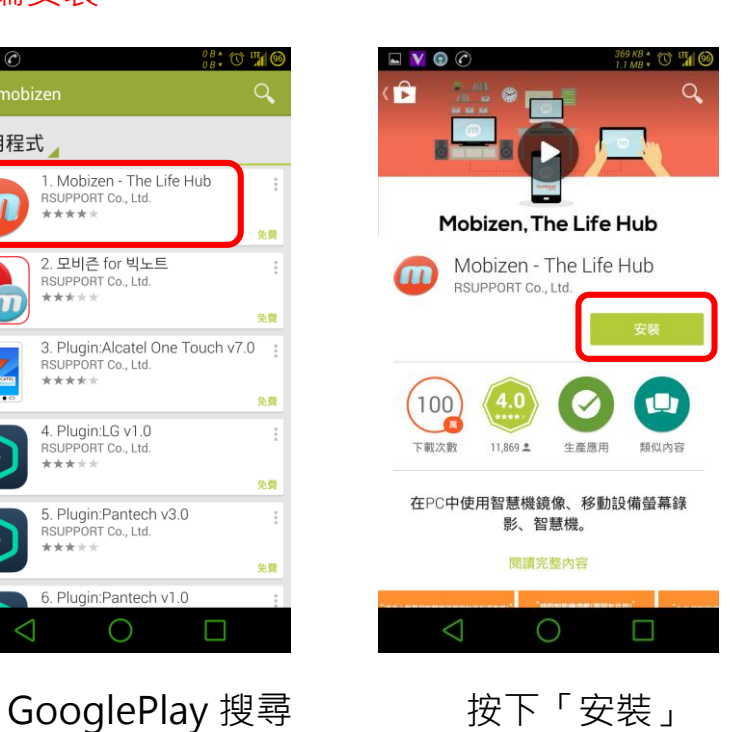

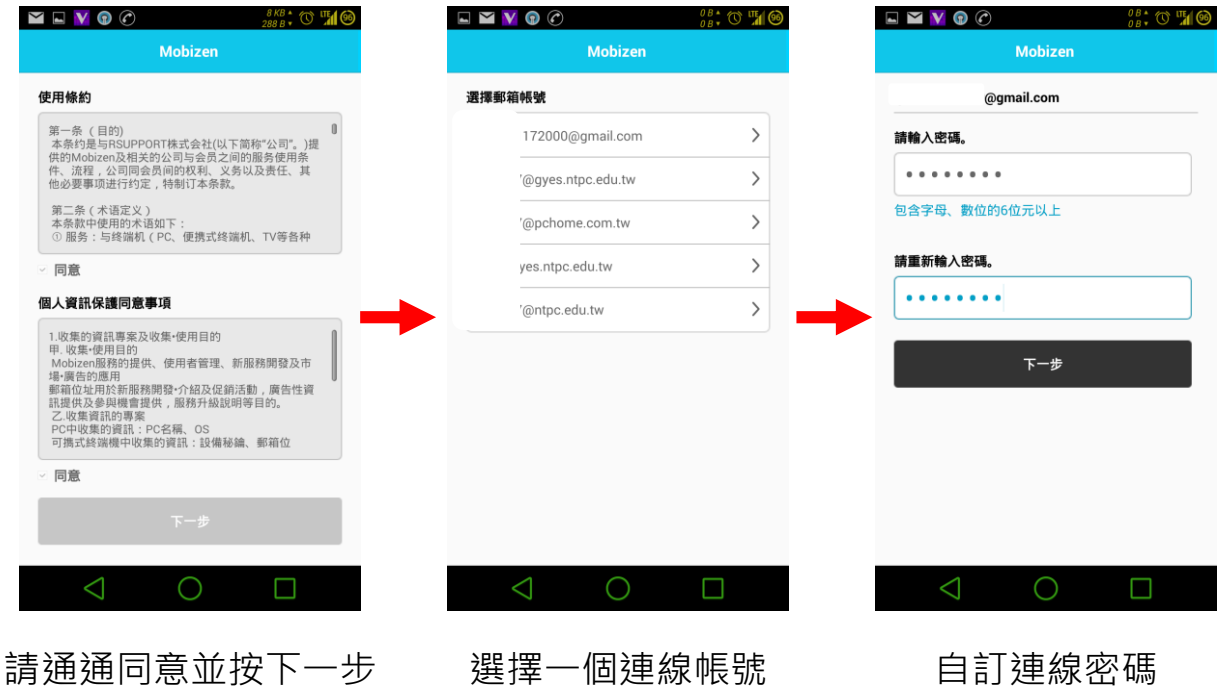

 $\square$   $\blacksquare$   $\blacksquare$   $\lozenge$   $\lozenge$  $\blacksquare \blacksquare \blacksquare \blacksquare \blacksquare$  $\frac{\partial B}{\partial B}$  ,  $\circlearrowleft$  "10  $\blacksquare \blacktriangleright \blacktriangleright \blacktriangleright \blacktriangleright \heartsuit$  $_{\scriptscriptstyle{0B}}^{\scriptscriptstyle{0B}}$  , or the 教程 Mobizen Mobizen 錄影設置 功能設定 $\cdots \vdots$ 帳號資訊設置  $25...$  $\bullet$ 連接方式設置 .<br>......<u>.</u>. 客戶支援 https<mark>(The Live)</mark><br>同<mark> 應用程式資訊</mark> https://www.mobizen.com<br>可以跟PC建立連接。 一起開啟神奇之旅吧! 移動設備名稱 移動設備名稱  $\,$  $\,$ 現在您可以在電腦上操作您的手機了。<br>不僅如此 , 還可以進行錄影、檔管理<br>等Mobizen專屬的神奇功能。 Nexus 5 Nexus 5 郵箱 郵箱 @gmail.com @gmail.com 移動設備螢幕錄影<br>提緊體驗螢幕錄影吧! 移動設備螢幕錄影<br>提緊體驗螢幕錄影吧!  $\equiv$  $\equiv$  $\bullet$   $\circ$   $\circ$   $\circ$  $\,$ Powered by RSUPPORT Powered by RSUPPORT  $\triangle$  $\bigcirc$  $\triangle$  $\bigcirc$  $\triangle$  $\bigcirc$  $\Box$ O n

功能導覽 完成基本設定 進階功能設定

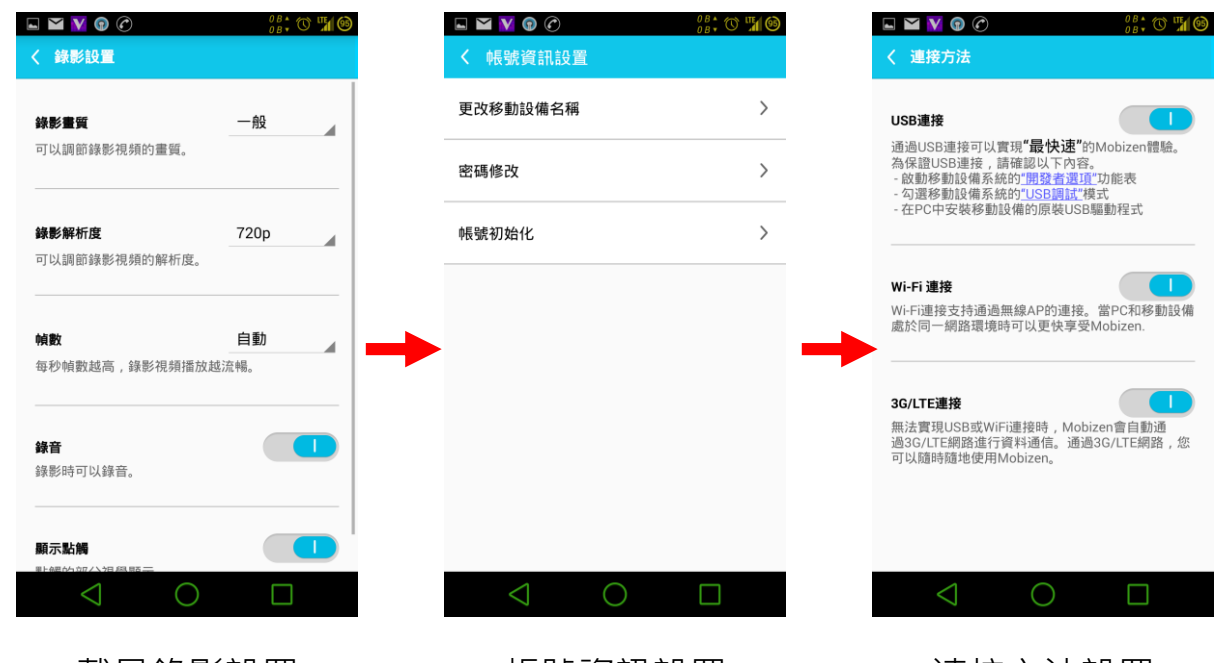

載具錄影設置 帳號資訊設置 連接方法設置

※連接方法設置部分, USB 連接最為方便快速,反應最好; Wifi 連接需注意電 腦與載具需在同一網段內 (最好是同一台 Switch); 3G/LTE 連接則不建議,雖 也可連接成功,但速度並不理想。

2、 電腦端安裝

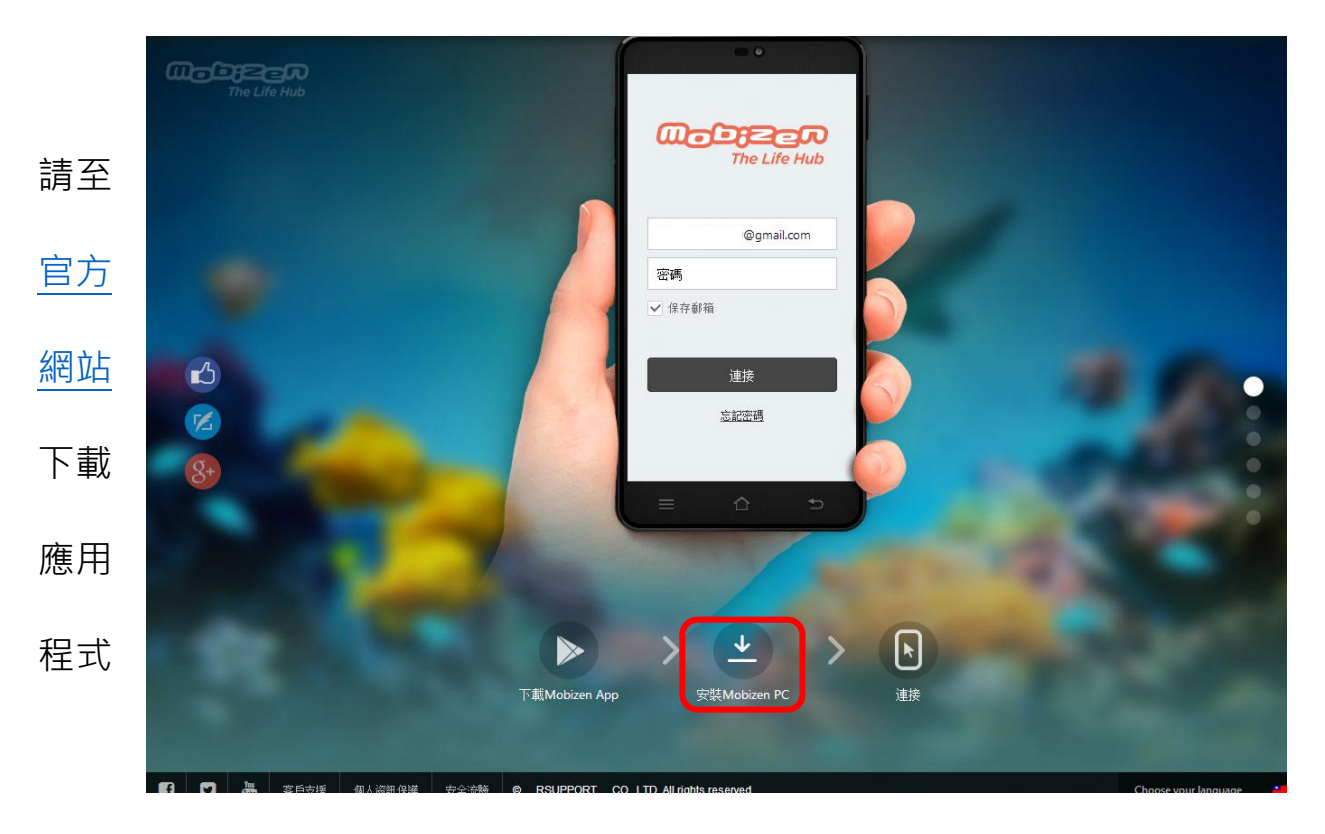

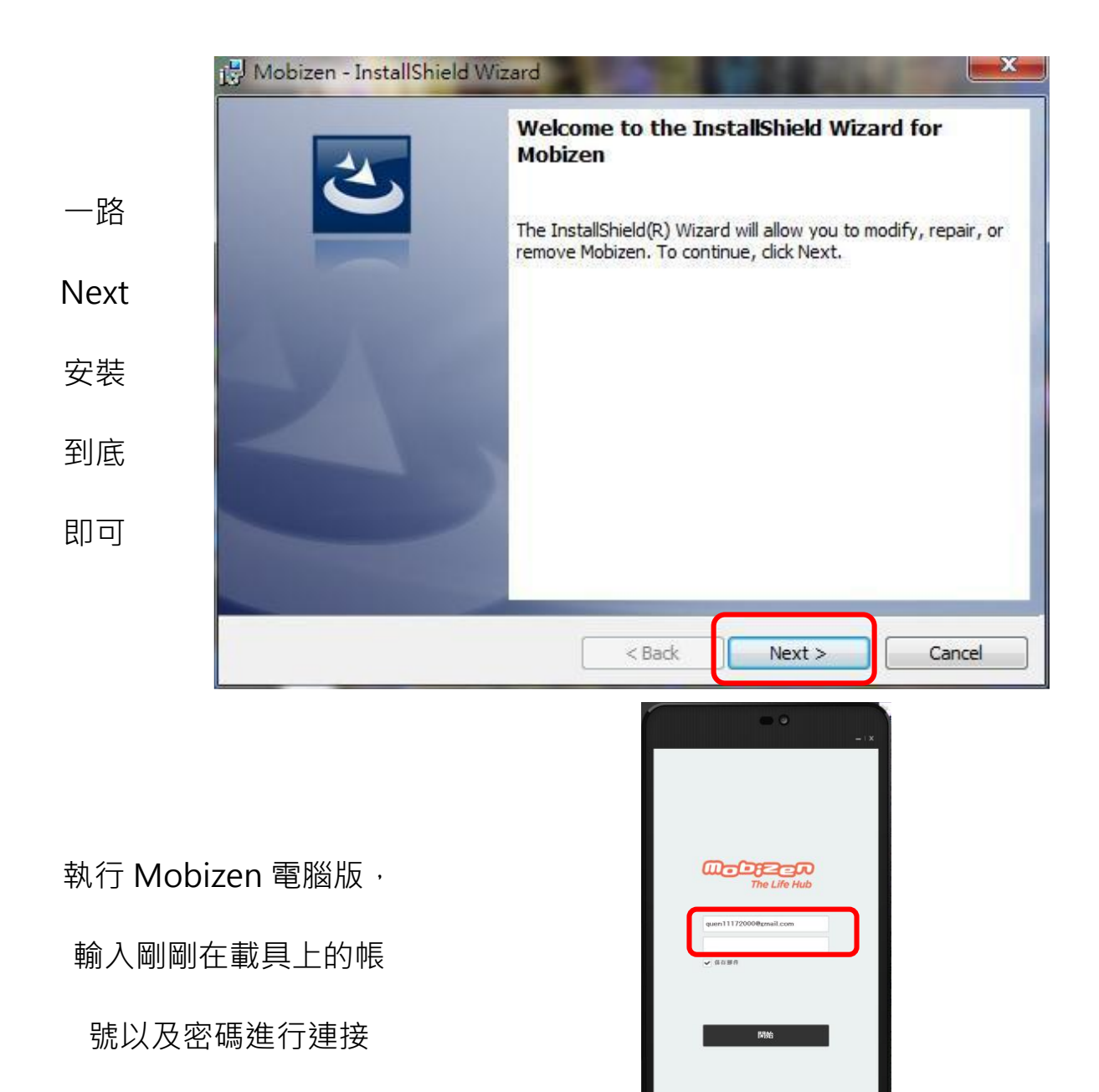

 $\Rightarrow$ 

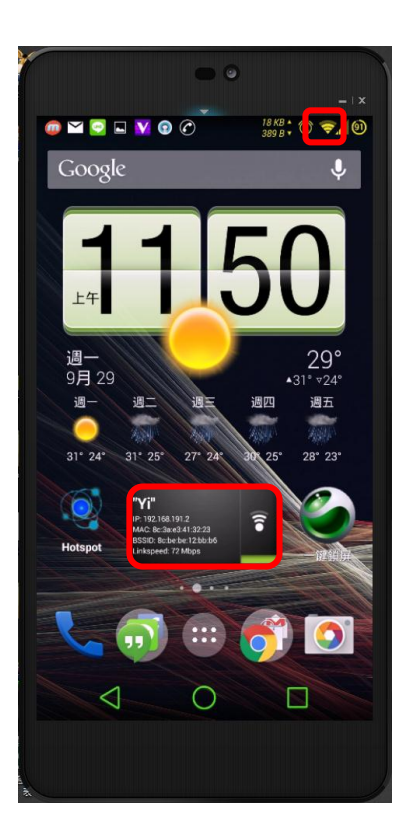

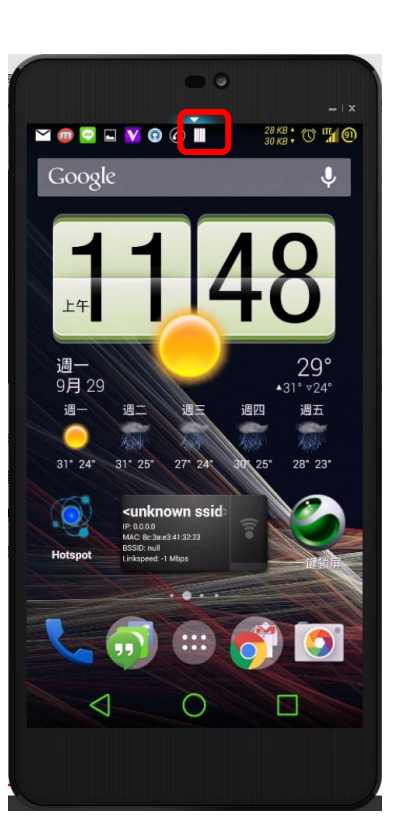

使用 Wifi 連接 インチング 使用 USB 線連接

二、 使用心得:

目前筆者測試機型有 Asus Nexus7(第一代)、LG Nexus5、紅米 Note,並會陸續測試增加,韓系手機基本上支援都不成問題。以往載具 APP 應用只限於有獲得配發或自購行動載具的學校,影響層面可說相當 有限,筆者也曾經安裝 AndroidX86 於電腦中,試圖直接運行 Android 進行教學, 但能夠支援的機型也有限!且 APP 撰寫架構以 ARM 為主, 能夠應用於 X86 架構的 APP 並不多, 因此應用在教學現場同樣處處受 限。所以,能夠直接鏡射載具畫面並投射出來,加上師師幾乎都有自購 的平板或手機,在無須額外購買任何器材的情況下,對教學現場來說絕 對是一大利器。

Wifi 連線在資安政策考量下,不建議老師私接 AP, 但若能有效控 管,有能力老師可在班級自接 USB 迷你 AP,電腦與載具即可處於同一 網段,使用 Mobizen 連線更是無須受到 USB 傳輸線的限制而可以自由 在教室內走動,甚為方便。

Mobizen 搭配超短焦投影機與電子白板,可直接於電子白板上操作 載具書面,對學生來說,更是增加互動的一大誘因,以下為教學實際情 形照片供參:

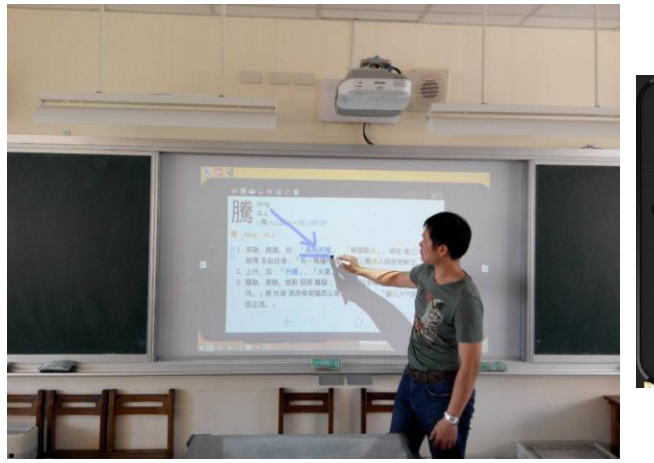

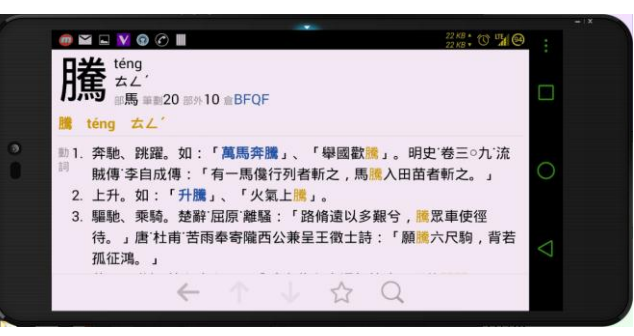

使用「國語辭典」 けいしき こうしん 手機截圖

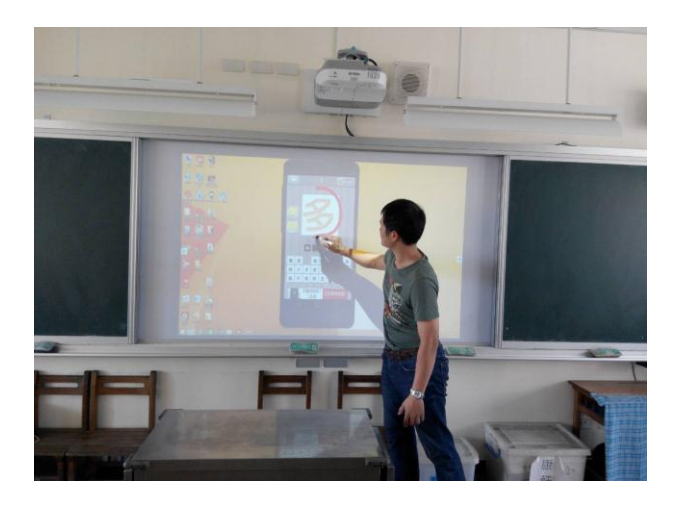

使用「瘋狂猜成語」 けんしゃ こうかん 手機截圖

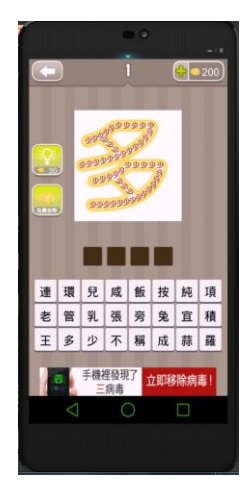